## **UNC Lineberger Cancer Network** Self-Paced,

## Online Course **Instructions**

*Thank you for your attendance and participation in this Self-Paced, Online Course. Please fill out the evaluation even if you do not want continuing education credit.*

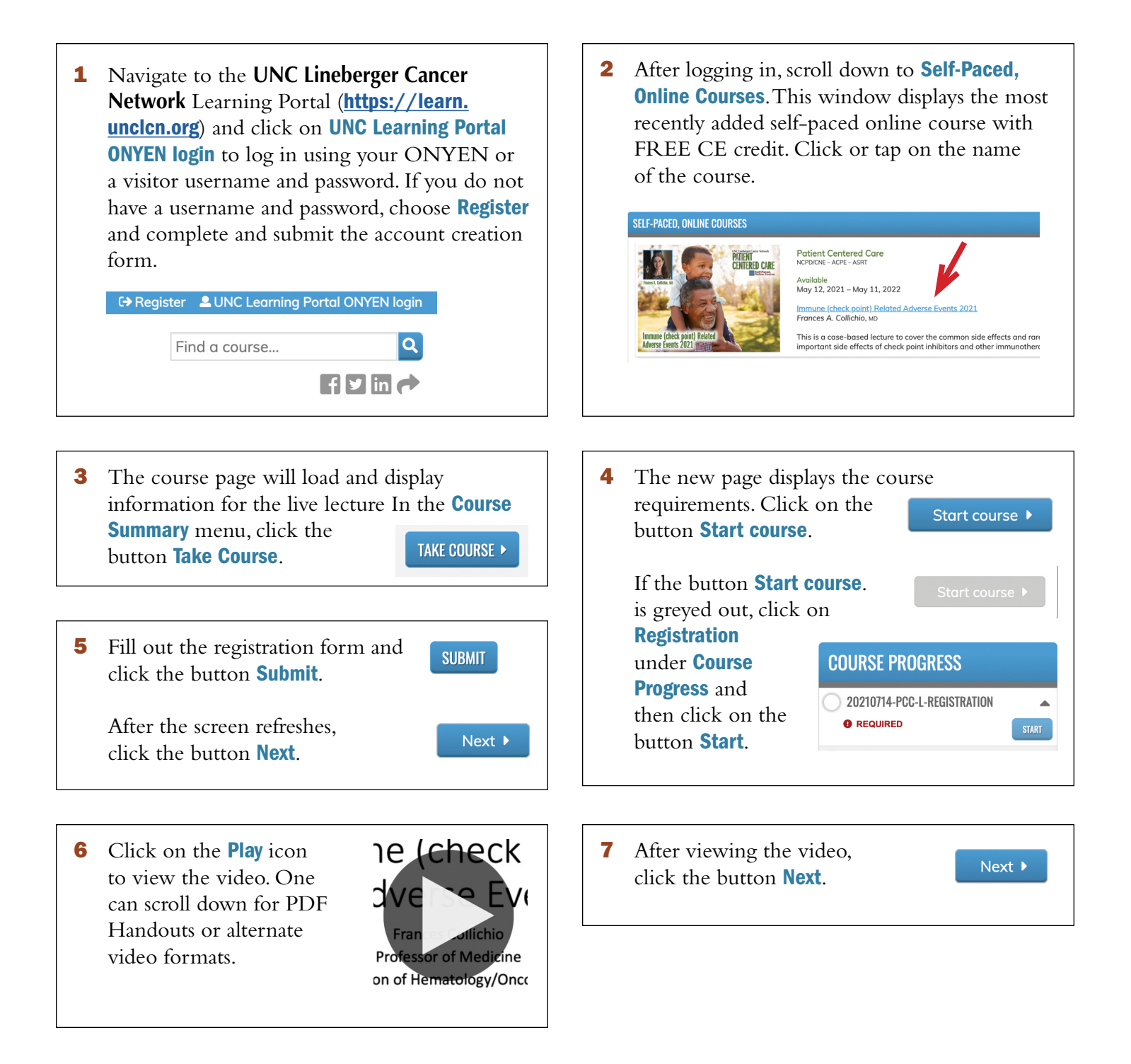

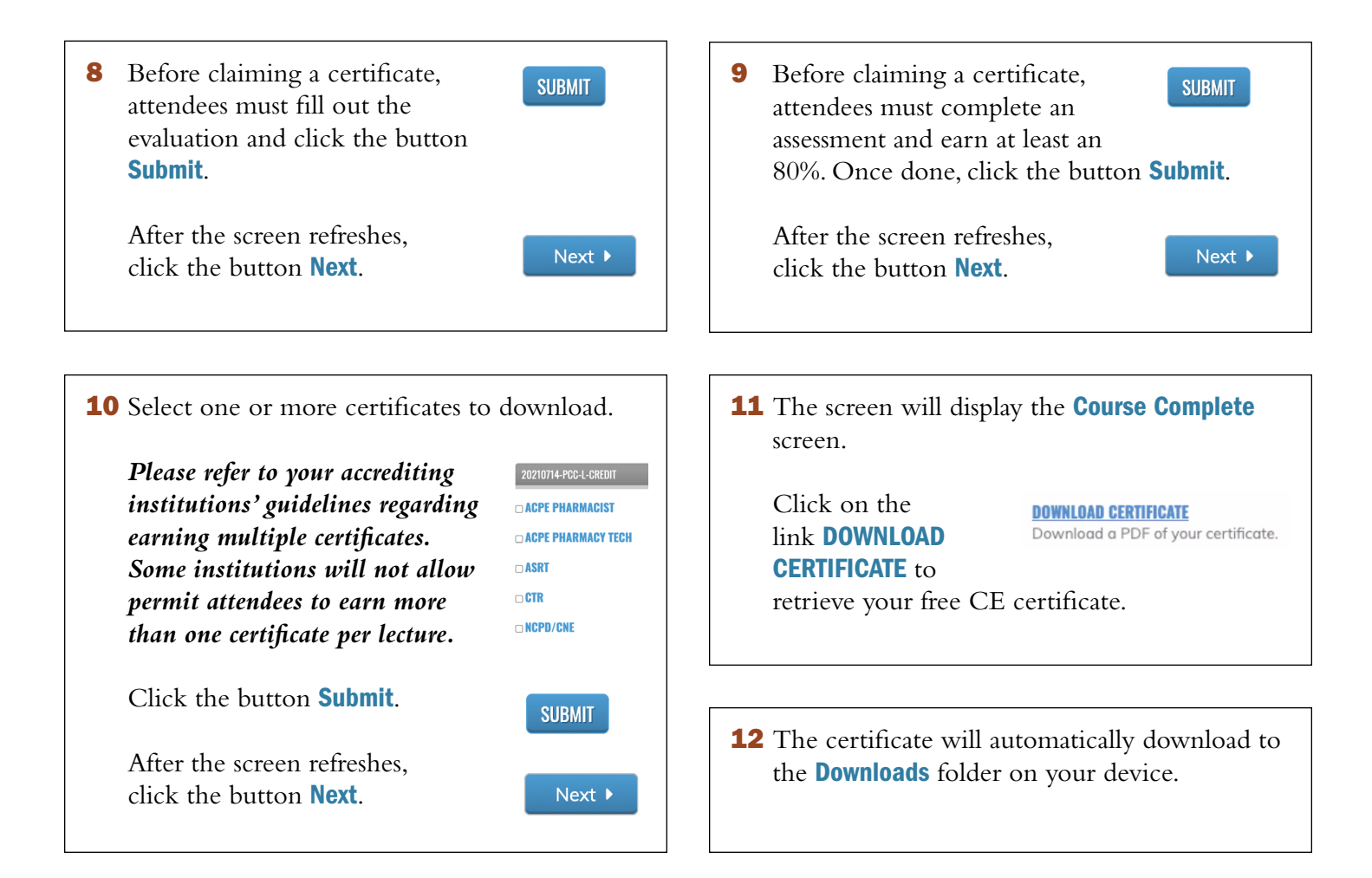

**NOTE**: If you would like to access or print a certificate or a transcript at a later time, links to earned certificates and a transcript can be found by clicking or tapping on the menu bar tab My Account and then clicking or tapping on the dropdown menu **Transcript**.

If you have any difficulty accessing the evaluation or selecting and printing a certificate, please contact [unccn@unc.edu](mailto:unccn%40unc.edu?subject=Certificate%20Issue%20with%20the%20Learning%20Portal) or call 919-445-1000.

## *We hope that you will take more self-paced, online courses!*